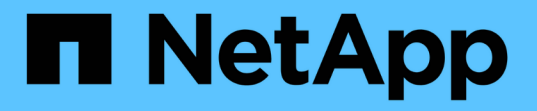

### ステージ **4** :情報を記録し、 **node2** を撤去 Upgrade controllers

NetApp February 22, 2024

This PDF was generated from https://docs.netapp.com/ja-jp/ontap-systems-upgrade/upgrade-arlmanual/stage\_4\_index.html on February 22, 2024. Always check docs.netapp.com for the latest.

# 目次

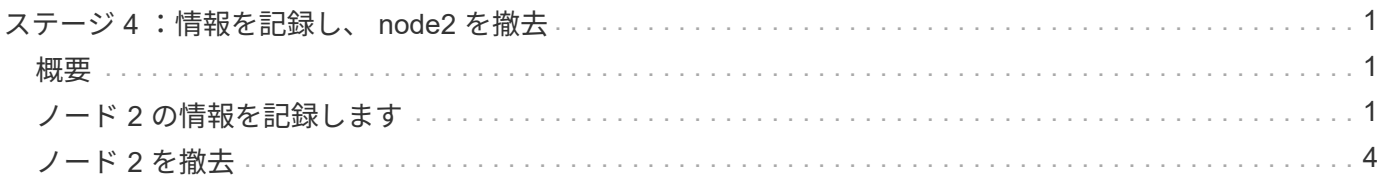

## <span id="page-2-0"></span>ステージ **4** :情報を記録し、 **node2** を撤去

#### <span id="page-2-1"></span>概要

ステージ4で、手順 の後半で使用するためにノード2の情報を記録し、node2を撤去しま す。

手順

1. ["](#page-2-2)[ノード](#page-2-2) [2](#page-2-2) [の情報を記録します](#page-2-2)["](#page-2-2)

2. ["](#page-5-0)[ノード](#page-5-0) [2](#page-5-0) [を撤去](#page-5-0)["](#page-5-0)

#### <span id="page-2-2"></span>ノード **2** の情報を記録します

ノード 2 をシャットダウンして撤去する前に、クラスタネットワーク、管理、および FC ポートとその NVRAM システム ID に関する情報を記録しておく必要があります。こ の情報は、 node2 を node4 にマッピングしてディスクを再割り当てするときに、手順 で必要となります。

手順

1. ノード 2 のクラスタネットワークポート、ノード管理ポート、クラスタ間ポート、およびクラスタ管理ポ ートを特定します。

network interface show -curr-node node name --ロールクラスタ、intercluster、nodemmgmt、clustermgmt

次の例に示すように、クラスタ内のそのノードと他のノードの LIF が表示されます。

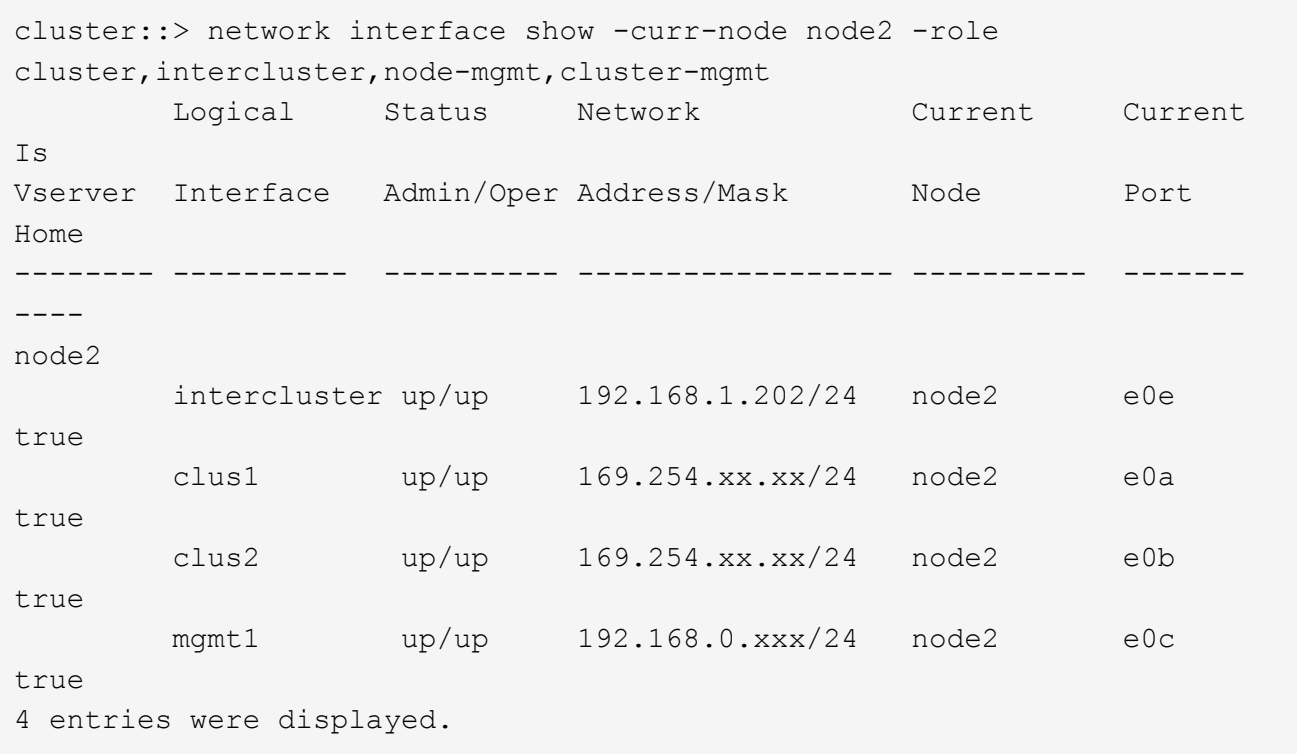

 $\left(\mathsf{i}\right)$ 

システムにクラスタ間 LIF がない可能性があります。クラスタ管理 LIF は、ノードペアの 一方のノードにしか配置しません。クラスタ管理LIFがの出力例に表示されます。 ["](https://docs.netapp.com/ja-jp/ontap-systems-upgrade/upgrade-arl-manual/record_node1_information.html#step1)[手順](https://docs.netapp.com/ja-jp/ontap-systems-upgrade/upgrade-arl-manual/record_node1_information.html#step1) [1."](https://docs.netapp.com/ja-jp/ontap-systems-upgrade/upgrade-arl-manual/record_node1_information.html#step1) インレコード node1 のポート情報 \_ 。

2. セクションで使用する情報を出力に記録します ["node2](https://docs.netapp.com/ja-jp/ontap-systems-upgrade/upgrade-arl-manual/map_ports_node2_node4.html) [のポートを](https://docs.netapp.com/ja-jp/ontap-systems-upgrade/upgrade-arl-manual/map_ports_node2_node4.html) [node4](https://docs.netapp.com/ja-jp/ontap-systems-upgrade/upgrade-arl-manual/map_ports_node2_node4.html) [にマッピングします](https://docs.netapp.com/ja-jp/ontap-systems-upgrade/upgrade-arl-manual/map_ports_node2_node4.html)["](https://docs.netapp.com/ja-jp/ontap-systems-upgrade/upgrade-arl-manual/map_ports_node2_node4.html)。

出力情報は、新しいコントローラポートを古いコントローラポートにマッピングするために必要です。

3. node2 の物理ポートを特定します。

'network port show -node node name — type physical `+

`\_node\_nameは'移行するノードです

次の例に示すように、 node2 の物理ポートが表示されます。

cluster::> network port show -node node2 -type physical Speed and the contract of the contract of the contract of the contract of the Speed Speed (Mbps) Node Port IPspace Broadcast Domain Link MTU Admin/Oper ------ --------- ------------ ---------------- ----- ------- ---------- node2 e0M Default IP address up 1500 auto/100 e0a Default - up 1500 auto/1000 e0b Default - up 1500 auto/1000 e1a Cluster Cluster up 9000 auto/10000 e1b Cluster Cluster up 9000 auto/10000 5 entries were displayed.

4. ポートとそのブロードキャストドメインを記録します。

ブロードキャストドメインは、あとで手順の新しいコントローラのポートにマッピングする必要がありま す。

5. node2 の FC ポートを確認します。

「 network fcp adapter show 」のように表示されます

次の例に示すように、 node2 の FC ポートが表示されます。

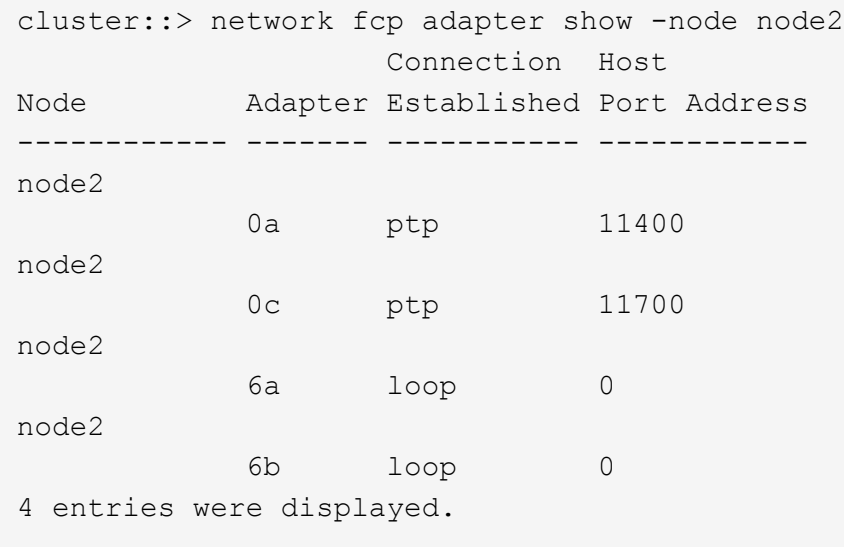

6. ポートを記録します。

出力情報は、手順の後半で新しいコントローラの新しい FC ポートをマッピングするために必要です。

7. まだ設定していない場合は、 node2 にインターフェイスグループまたは VLAN が設定されているかどう かを確認します。

ifgrp show`

「 vlan show 」

このセクションの情報を使用します ["node2](https://docs.netapp.com/ja-jp/ontap-systems-upgrade/upgrade-arl-manual/map_ports_node2_node4.html) [のポートを](https://docs.netapp.com/ja-jp/ontap-systems-upgrade/upgrade-arl-manual/map_ports_node2_node4.html) [node4](https://docs.netapp.com/ja-jp/ontap-systems-upgrade/upgrade-arl-manual/map_ports_node2_node4.html) [にマッピングします](https://docs.netapp.com/ja-jp/ontap-systems-upgrade/upgrade-arl-manual/map_ports_node2_node4.html)["](https://docs.netapp.com/ja-jp/ontap-systems-upgrade/upgrade-arl-manual/map_ports_node2_node4.html)。

8. 次のいずれかを実行します。

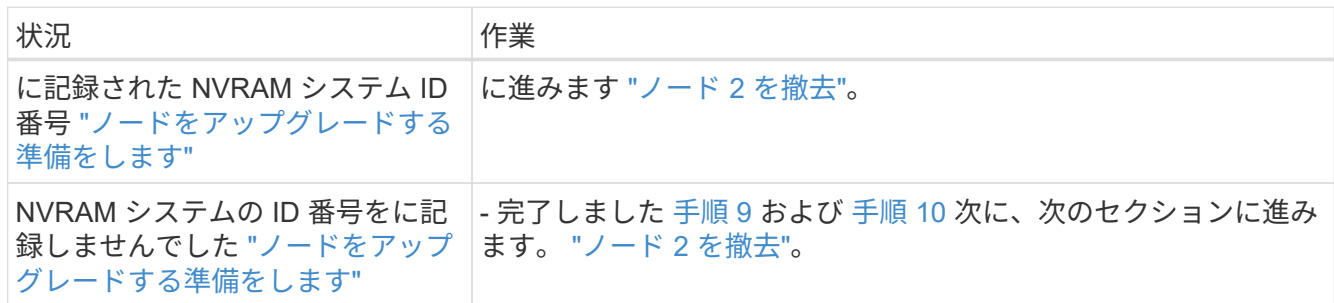

9. [man\_record 2\_step9] : node2 の属性を表示します

「 system node show -instance -node node2 」

```
cluster::> system node show -instance -node node2
...
           NVRAM System ID: system_ID
...
```
10. [man\_record\_2\_step10] セクションで使用する NVRAM システム ID を記録します ["](https://docs.netapp.com/ja-jp/ontap-systems-upgrade/upgrade-arl-manual/install_boot_node4.html)[ノード](https://docs.netapp.com/ja-jp/ontap-systems-upgrade/upgrade-arl-manual/install_boot_node4.html) [4](https://docs.netapp.com/ja-jp/ontap-systems-upgrade/upgrade-arl-manual/install_boot_node4.html) [をインストー](https://docs.netapp.com/ja-jp/ontap-systems-upgrade/upgrade-arl-manual/install_boot_node4.html) [ルしてブートします](https://docs.netapp.com/ja-jp/ontap-systems-upgrade/upgrade-arl-manual/install_boot_node4.html)["](https://docs.netapp.com/ja-jp/ontap-systems-upgrade/upgrade-arl-manual/install_boot_node4.html)。

### <span id="page-5-0"></span>ノード **2** を撤去

ノード 2 を撤去するには、ノード 2 を正しくシャットダウンし、ラックまたはシャーシ から取り外す必要があります。クラスタが SAN 環境にある場合は、 SAN LIF も削除す る必要があります。

手順

1. 次のいずれかを実行します。

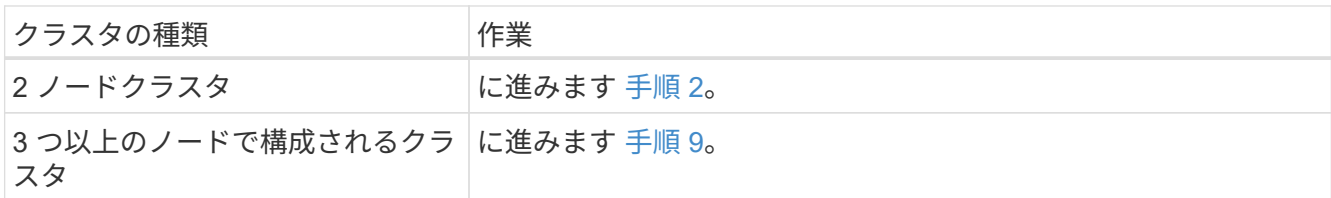

2. [[man\_リタイヤ \_2\_Step2] 両方のノードで次のコマンドを入力して、 advanced 権限レベルにアクセスし ます。

「 advanced 」の権限が必要です

3. 次のコマンドを入力し、出力を確認して、クラスタ HA が無効になっていることを確認します。

cluster ha show

次のメッセージが表示されます。

High Availability Configured: false

4. node2 にイプシロンが設定されているかどうかを確認するには、次のコマンドを入力して出力を調べま す。

「 cluster show 」を参照してください

次の例では、 node2 にイプシロンが設定されています。

cluster\*::> cluster show Node **Health Eligibility** Epsilon -------------------- ------- ------------ ---------- node1 true true true false node2 true true true true

Warning: Cluster HA has not been configured. Cluster HA must be configured on a two-node cluster to ensure data access availability in the event of storage failover. Use the "cluster ha modify -configured true" command to configure cluster HA.

2 entries were displayed.

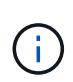

複数の HA ペアを含むクラスタの HA ペアをアップグレードする場合は、コントローラのア ップグレードを実行していない HA ペアのノードにイプシロンを移動する必要がありま す。たとえば、 HA ペア構成の nodeA / nodeB および nodeC / ノードを含むクラスタで nodeA / nodeB をアップグレードする場合は、イプシロンを nodeC またはノードに移動す る必要があります。

5. node2 にイプシロンが設定されている場合は、ノードにイプシロンを「 false 」として設定して、ノード を node3 に転送できるようにします。

cluster modify -node-node2 — epsilon false

6. node3 の epsilon true とマークを付けて、イプシロンを node3 に移動します。

cluster modify -node node3 -epsilon true

7. セットアップが 2 ノードスイッチレスクラスタかどうかを確認します。

network options switchless-cluster show

cluster::\*> network options switchless-cluster show Enable Switchless Cluster: false/true

このコマンドの値は、システムの物理状態と一致している必要があります。

8. セットアップが 2 ノードスイッチレスクラスタかどうかを確認します。

network options switchless-cluster show

cluster::\*> network options switchless-cluster show Enable Switchless Cluster: false/true

このコマンドの値は、システムの物理状態と一致している必要があります。

9. [[man\_detup\_2\_Step9] 管理者レベルに戻ります。

「特権管理者」

- 10. どちらかのコントローラで次のコマンドを入力してnode2を停止します。system node halt -node \_node2 \_`
- 11. ノード 2 が完全にシャットダウンしたら、シャーシまたはラックからノードを取り外します。アップグレ ードの完了後に、 node2 の運用を停止できます。を参照してください ["](https://docs.netapp.com/ja-jp/ontap-systems-upgrade/upgrade-arl-manual/decommission_old_system.html)[古いシステムの運用を停止](https://docs.netapp.com/ja-jp/ontap-systems-upgrade/upgrade-arl-manual/decommission_old_system.html)["](https://docs.netapp.com/ja-jp/ontap-systems-upgrade/upgrade-arl-manual/decommission_old_system.html)。

Copyright © 2024 NetApp, Inc. All Rights Reserved. Printed in the U.S.このドキュメントは著作権によって保 護されています。著作権所有者の書面による事前承諾がある場合を除き、画像媒体、電子媒体、および写真複 写、記録媒体、テープ媒体、電子検索システムへの組み込みを含む機械媒体など、いかなる形式および方法に よる複製も禁止します。

ネットアップの著作物から派生したソフトウェアは、次に示す使用許諾条項および免責条項の対象となりま す。

このソフトウェアは、ネットアップによって「現状のまま」提供されています。ネットアップは明示的な保 証、または商品性および特定目的に対する適合性の暗示的保証を含み、かつこれに限定されないいかなる暗示 的な保証も行いません。ネットアップは、代替品または代替サービスの調達、使用不能、データ損失、利益損 失、業務中断を含み、かつこれに限定されない、このソフトウェアの使用により生じたすべての直接的損害、 間接的損害、偶発的損害、特別損害、懲罰的損害、必然的損害の発生に対して、損失の発生の可能性が通知さ れていたとしても、その発生理由、根拠とする責任論、契約の有無、厳格責任、不法行為(過失またはそうで ない場合を含む)にかかわらず、一切の責任を負いません。

ネットアップは、ここに記載されているすべての製品に対する変更を随時、予告なく行う権利を保有します。 ネットアップによる明示的な書面による合意がある場合を除き、ここに記載されている製品の使用により生じ る責任および義務に対して、ネットアップは責任を負いません。この製品の使用または購入は、ネットアップ の特許権、商標権、または他の知的所有権に基づくライセンスの供与とはみなされません。

このマニュアルに記載されている製品は、1つ以上の米国特許、その他の国の特許、および出願中の特許によ って保護されている場合があります。

権利の制限について:政府による使用、複製、開示は、DFARS 252.227-7013(2014年2月)およびFAR 5252.227-19(2007年12月)のRights in Technical Data -Noncommercial Items(技術データ - 非商用品目に関 する諸権利)条項の(b)(3)項、に規定された制限が適用されます。

本書に含まれるデータは商用製品および / または商用サービス(FAR 2.101の定義に基づく)に関係し、デー タの所有権はNetApp, Inc.にあります。本契約に基づき提供されるすべてのネットアップの技術データおよび コンピュータ ソフトウェアは、商用目的であり、私費のみで開発されたものです。米国政府は本データに対 し、非独占的かつ移転およびサブライセンス不可で、全世界を対象とする取り消し不能の制限付き使用権を有 し、本データの提供の根拠となった米国政府契約に関連し、当該契約の裏付けとする場合にのみ本データを使 用できます。前述の場合を除き、NetApp, Inc.の書面による許可を事前に得ることなく、本データを使用、開 示、転載、改変するほか、上演または展示することはできません。国防総省にかかる米国政府のデータ使用権 については、DFARS 252.227-7015(b)項(2014年2月)で定められた権利のみが認められます。

#### 商標に関する情報

NetApp、NetAppのロゴ、<http://www.netapp.com/TM>に記載されているマークは、NetApp, Inc.の商標です。そ の他の会社名と製品名は、それを所有する各社の商標である場合があります。